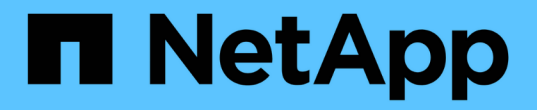

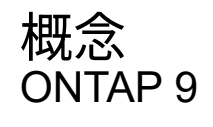

NetApp April 24, 2024

This PDF was generated from https://docs.netapp.com/ja-jp/ontap/authentication/oauth2-as-servers.html on April 24, 2024. Always check docs.netapp.com for the latest.

# 目次

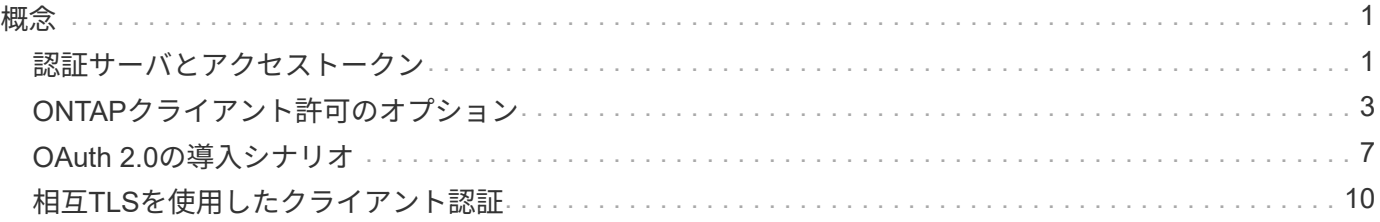

<span id="page-2-0"></span>概念

# <span id="page-2-1"></span>認証サーバとアクセストークン

認可サーバーは、OAuth 2.0 Authorizationフレームワーク内の中心的なコンポーネントと していくつかの重要な機能を実行します。

# **OAuth 2.0**認可サーバ

認証サーバは、主にアクセストークンの作成と署名を行います。これらのトークンには、クライアントアプリ ケーションが保護されたリソースに選択的にアクセスできるように、IDおよび承認情報が含まれています。こ れらのサーバは通常、相互に分離されており、スタンドアロンの専用サーバとして、またはより大きなIDおよ びアクセス管理製品の一部として、いくつかの異なる方法で実装できます。

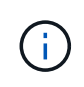

OAuth 2.0の機能がより大きなIDおよびアクセス管理製品または解決策内にパッケージ化されて いる場合は特に、認可サーバーに異なる用語が使用されることがあります。たとえば、\*アイデ ンティティプロバイダ(IdP)\*という用語は、\*認証サーバ\*と同じ意味でよく使用されます。

#### 管理

アクセストークンの発行に加えて、認可サーバーは一般的にWebユーザーインターフェイスを介して関連する 管理サービスも提供します。たとえば、次の項目を定義および管理できます。

- ユーザおよびユーザ認証
- スコープ
- テナントとレルムによる管理の分離
- ポリシーの適用
- さまざまな外部サービスへの接続
- その他のIDプロトコル(SAMLなど)のサポート

ONTAPは、OAuth 2.0標準に準拠した認可サーバーと互換性があります。

#### **ONTAP**ニテイキ

1つ以上の認可サーバをONTAPに定義する必要があります。ONTAPは、各サーバとセキュアに通信してトー クンを検証し、クライアントアプリケーションをサポートするその他の関連タスクを実行します。

ONTAP構成の主な側面を以下に示します。も参照してください ["OAuth 2.0](#page-8-0)[の導入シナリオ](#page-8-0)["](#page-8-0) を参照してくだ さい。

アクセストークンの検証方法と検証場所

アクセストークンを検証するには、2つのオプションがあります。

• ローカル検証

ONTAPは、トークンを発行した認可サーバーから提供された情報に基づいて、アクセストークンをローカ ルで検証できます。認証サーバから取得された情報はONTAPによってキャッシュされ、定期的に更新され ます。

• リモートイントロスペクション

リモートイントロスペクションを使用して、認証サーバーでトークンを検証することもできます。イント ロスペクションは、許可された当事者がアクセストークンについて認可サーバーに問い合わせることを可 能にするプロトコルです。ONTAPは、アクセストークンから特定のメタデータを抽出し、トークンを検証 する方法を提供します。ONTAPは、パフォーマンス上の理由から一部のデータをキャッシュします。

ネットワークの場所

ONTAPはファイアウォールの背後にある可能性があります。この場合は、設定の一部としてプロキシを指定 する必要があります。

許可サーバの定義方法

ONTAPに対する認証サーバは、CLI、System Manager、REST APIなどの任意の管理インターフェイスを使用 して定義できます。たとえば、CLIでは次のコマンドを使用します。 security oauth2 client create。

#### 認証サーバの数

1つのONTAPクラスタに対して最大8つの許可サーバを定義できます。発行者または発行者/オーディエンスの 要求が一意である限り、同じ認証サーバを同じONTAPクラスタに複数回定義できます。たとえば、Keycloak では、異なるレルムを使用する場合は常にこのようになります。

### **OAuth 2.0**アクセストークンの使用

認証サーバによって発行されたOAuth 2.0アクセストークンはONTAPによって検証され、REST APIクライア ント要求のロールベースアクセスの決定に使用されます。

アクセストークンの取得

REST APIを使用するONTAPクラスタに定義されている認証サーバからアクセストークンを取得する必要があ ります。トークンを取得するには、認可サーバーに直接問い合わせる必要があります。

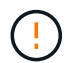

ONTAPは、問題アクセストークンを使用したり、クライアントからの要求を認可サーバにリダ イレクトしたりすることはありません。

トークンの要求方法は、次のようないくつかの要因によって異なります。

- 認可サーバとその設定オプション
- OAuth 2.0認可タイプ
- 要求の問題に使用するクライアントまたはソフトウェアツール

付与タイプ

a grant は、OAuth 2.0アクセストークンの要求と受信に使用される、ネットワークフローのセットを含む明 確に定義されたプロセスです。クライアント、環境、およびセキュリティの要件に応じて、いくつかの異なる 権限付与タイプを使用できます。一般的な付与タイプの一覧を以下の表に示します。

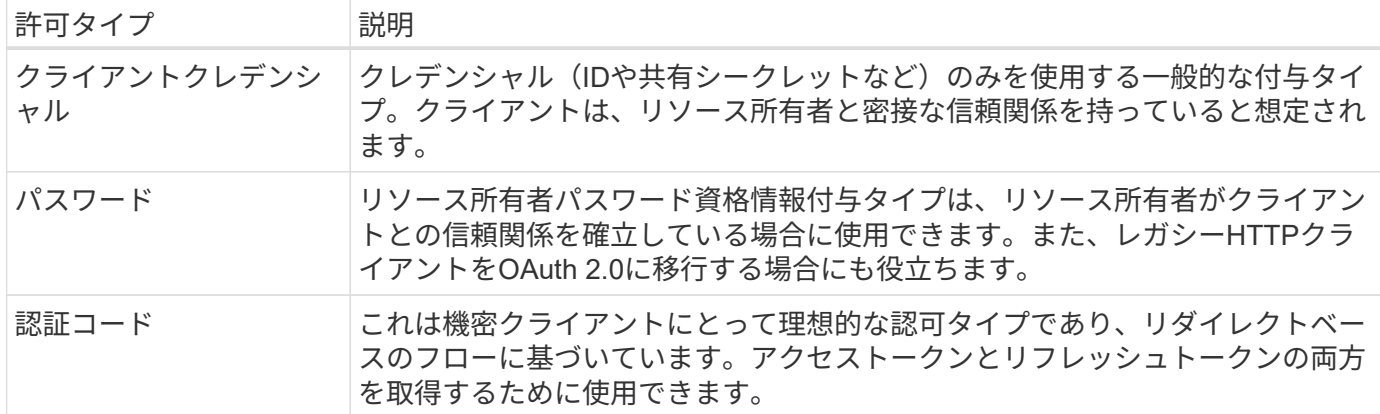

#### **JWT**の内容

OAuth 2.0アクセストークンはJWT形式です。コンテンツは、設定に基づいて認可サーバによって作成されま す。ただし、トークンはクライアントアプリケーションには不透明です。クライアントには、トークンを検査 したり、コンテンツを認識したりする理由はありません。

各JWTアクセストークンには、クレームのセットが含まれています。クレームは、発行者の特性と認可サーバ ーでの管理定義に基づいた認可を記述します。この規格に登録されている請求の一部は、次の表に記載されて います。すべての文字列で大文字と小文字が区別されます。

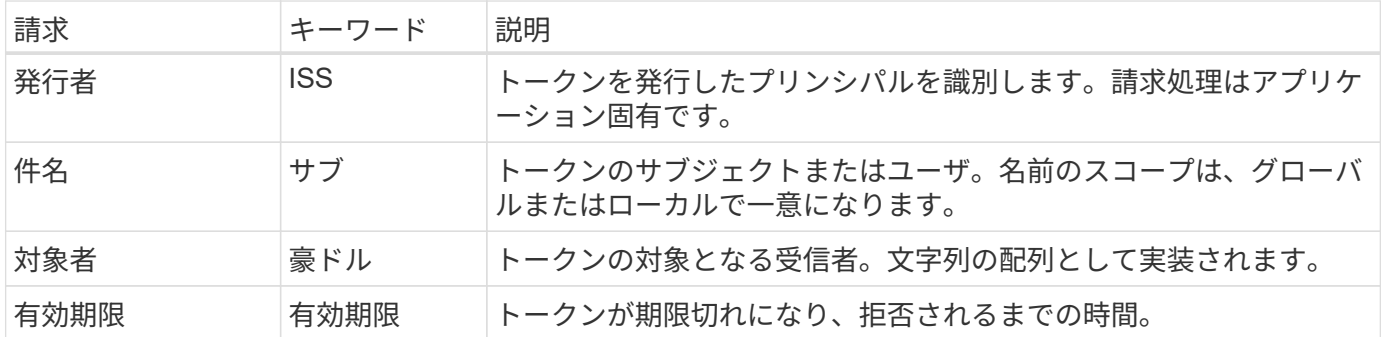

を参照してください ["RFC 7519](https://www.rfc-editor.org/info/rfc7519)[:](https://www.rfc-editor.org/info/rfc7519)[JSON Web](https://www.rfc-editor.org/info/rfc7519)[トークン](https://www.rfc-editor.org/info/rfc7519)["](https://www.rfc-editor.org/info/rfc7519) を参照してください。

# <span id="page-4-0"></span>**ONTAP**クライアント許可のオプション

ONTAPクライアント許可をカスタマイズするには、いくつかのオプションを使用できま す。承認の決定は、最終的には、アクセストークンに含まれるか、アクセストークンか ら派生したONTAP RESTロールに基づいて行われます。

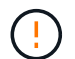

使用できるのは ["ONTAP REST](https://docs.netapp.com/ja-jp/ontap/authentication/overview-oauth2.html#selected-terminology)[ロール](https://docs.netapp.com/ja-jp/ontap/authentication/overview-oauth2.html#selected-terminology)["](https://docs.netapp.com/ja-jp/ontap/authentication/overview-oauth2.html#selected-terminology) OAuth 2.0の認可を設定する場合。以前のONTAPの従来 のロールはサポートされていません。

# はじめに

ONTAP内のOAuth 2.0の実装は、柔軟性と堅牢性を考慮して設計されており、ONTAP環境を保護するために 必要なオプションを提供します。大まかには、ONTAPクライアント許可を定義するための3つの主要な設定カ テゴリがあります。これらの設定オプションを同時に指定することはできません。

ONTAPでは、構成に応じて最適な1つのオプションが適用されます。を参照してください ["ONTAP](#page-4-0)[ニ](#page-4-0)[ヨ](#page-4-0)[ルア](#page-4-0) [クセス](#page-4-0)[ノ](#page-4-0)[ケ](#page-4-0)[ツ](#page-4-0)[テイ](#page-4-0)[ホ](#page-4-0)[ウ](#page-4-0)[ホ](#page-4-0)[ウ](#page-4-0)["](#page-4-0) を参照して、アクセスを決定するためにONTAPで構成定義をどのように処理する かを確認してください。

#### **OAuth 2.0**の自己完結型スコープ

これらのスコープには、1つ以上のカスタムRESTロールが含まれており、それぞれが1つの文字列にカプセル 化されています。ONTAPロールの定義には依存しません。認可サーバーでこれらのスコープ文字列を定義す る必要があります。

ローカルの**ONTAP**固有の**REST**ロールとユーザ

設定に基づいて、ローカルONTAP ID定義を使用してアクセスを決定できます。オプションは次のとおりで す。

- 単一のネームドRESTロール
- ユーザ名とローカルONTAPユーザの照合

指定したロールのscope構文は、\* ontap-role-\*<URL-encoded-ONTAP-role-name>です。たとえば、ロール が「admin」の場合、スコープ文字列は「ontap-role-admin」になります。

#### **Active Directory**または**LDAP**グループ

ローカルONTAPの定義を調べても、アクセスを決定できない場合は、Active Directory(「domain」)また はLDAP(「nsswitch」)グループが使用されます。グループ情報は、次の2つの方法のいずれかで指定できま す。

• OAuth 2.0スコープ文字列

グループメンバーシップを持つユーザがいない場合、クライアントのクレデンシャルフローを使用して機 密アプリケーションをサポートします。スコープには\* ontap-group-\*<URL-encoded-ONTAP-groupname>という名前を付けます。たとえば、グループが「development」の場合、スコープ文字列 は「ontap-group-development」になります。

• 「グループ」の主張

これは、リソース所有者(パスワード付与)フローを使用してADFSによって発行されるアクセストークンを 対象としています。

### 自己完結型**OAuth 2.0**スコープ

自己完結型スコープは、アクセストークンで伝送される文字列です。各ロールは完全なカスタムロール定義で あり、アクセスを決定するためにONTAPが必要とするすべての機能が含まれています。スコープは、ONTAP 内で定義されているRESTロールとは別のものです。

スコープ文字列の形式

基本レベルでは、スコープは連続した文字列として表され、コロンで区切られた6つの値で構成されます。ス コープ文字列で使用されるパラメータについては、以下で説明します。

#### **ONTAP**リテラル

スコープはリテラル値で始まる必要があります ontap 小文字で入力します。これにより、範囲がONTAPに固 有であることが識別されます。

クラスタ

スコープ環境となるONTAPクラスタを定義します。次の値を指定できます。

• クラスタUUID

単一のクラスタを識別します。

• アスタリスク(**\***)

スコープ環境のすべてのクラスタを示します。

ONTAP CLIコマンドを使用できます。 cluster identity show をクリックしてクラスタのUUIDを表示し ます。指定しない場合は、スコープ環境all clustersになります。

ロール

自己完結型スコープに含まれるRESTロールの名前。この値は、ONTAPで検証されたり、ONTAPに定義され ている既存のRESTロールと照合されたりすることはありません。この名前はロギングに使用されます。

#### アクセスレベル

この値は、スコープ内でAPIエンドポイントを使用するときにクライアントアプリケーションに適用されるア クセスレベルを示します。次の表に示す6つの値があります。

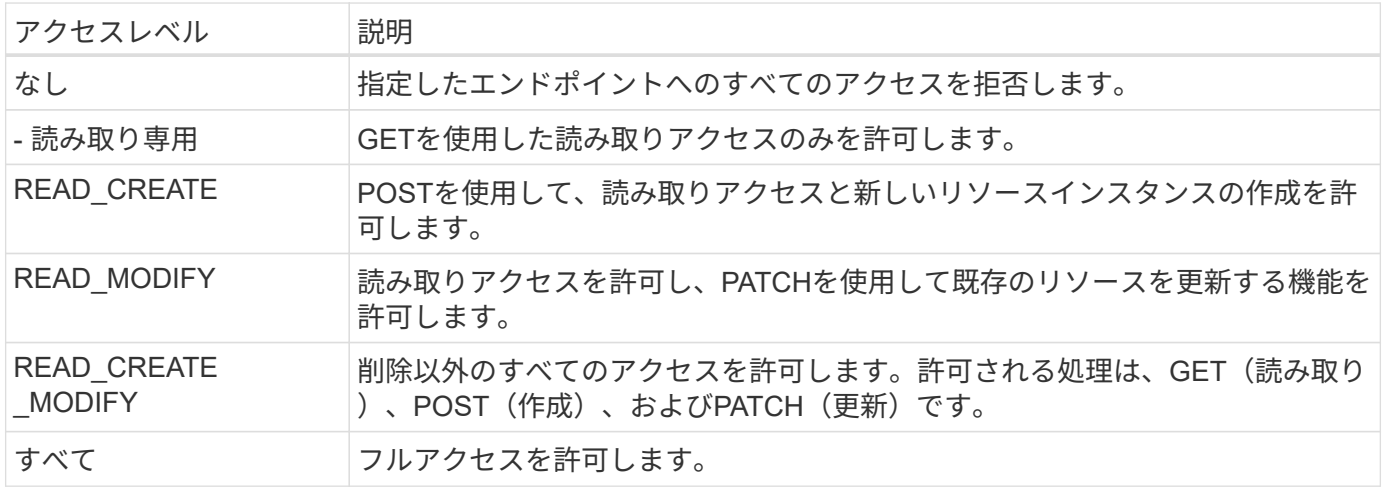

#### **SVM**

クラスタ内のスコープ環境内のSVMの名前。すべてのSVMを示すために、**\***(アスタリスク)を使用します。

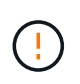

この機能は、ONTAP 9.14.1では完全にはサポートされていません。SVMのパラメータは無視し て、プレースホルダにアスタリスクを使用できます。を確認します ["ONTAP](https://library.netapp.com/ecm/ecm_download_file/ECMLP2492508) [リリース](https://library.netapp.com/ecm/ecm_download_file/ECMLP2492508)[ノ](https://library.netapp.com/ecm/ecm_download_file/ECMLP2492508)[ート](https://library.netapp.com/ecm/ecm_download_file/ECMLP2492508)["](https://library.netapp.com/ecm/ecm_download_file/ECMLP2492508) をクリックしてSVMの今後のサポートを確認してください。

#### **REST API URI**

リソースまたは関連リソースのセットへの完全パスまたは部分パス。文字列は次で始まる必要があります: /api。値を指定しない場合は、スコープ環境All APIエンドポイントがONTAPクラスタで指定されます。

範囲の例

自己完結型スコープの例を以下に示します。

**ONTAP**::**joes-role**:**read\_create\_modify**::**/api/cluster**

このロールを割り当てられたユーザに、 /cluster エンドポイント。

**CLI**管理ツール

自己完結型スコープの管理を容易にし、エラーが発生しにくくするために、ONTAPにはCLIコマンドが用意さ れています。 security oauth2 scope 入力パラメータに基づいてスコープ文字列を生成します。

コマンド security oauth2 scope 入力内容に基づいて、次の2つのユースケースがあります。

• 文字列をスコープするCLIパラメータ

このバージョンのコマンドを使用すると、入力パラメータに基づいてスコープ文字列を生成できます。

• scope string to CLIパラメータ

このバージョンのコマンドを使用すると、入力スコープ文字列に基づいてコマンドパラメータを生成でき ます。

例

次の例では、次のコマンド例のあとに出力が含まれたスコープ文字列を生成します。定義は、すべてのクラス タを環境します。

security oauth2 scope cli-to-scope -role joes-role -access readonly -api /api/cluster

ontap:\*:joes-role:readonly:\*:/api/cluster

### **ONTAP**ニヨルアクセスノケツテイホウホウ

OAuth 2.0を適切に設計および実装するには、ONTAPが許可設定を使用してクライアントのアクセスを決定す る方法を理解する必要があります。

ステップ**1**:自己完結型スコープ

アクセストークンに自己完結型のスコープが含まれている場合、ONTAPは最初にそれらのスコープを調べま す。自己完結型スコープがない場合は、ステップ2に進みます。

1つ以上の自己完結型スコープが存在する場合、ONTAPは明示的な\*allow\*または\*deny\*決定が行われるまで、 各スコープを適用します。明示的な決定が行われた場合、処理は終了します。

ONTAPが明示的にアクセスを決定できない場合は、手順2に進みます。

手順**2**:ローカルロールフラグを確認する

ONTAPがフラグの値を調べる use-local-roles-if-present。このフラグの値は、ONTAPに定義された 認可サーバーごとに個別に設定されます。

• の場合 true 手順3に進みます。

• の場合 false 処理が終了し、アクセスが拒否されます。

手順**3**:名前付き**ONTAP REST**ロール

アクセストークンに名前付きRESTロールが含まれている場合、ONTAPはそのロールを使用してアクセスを決 定します。これにより、常に\* allow または deny \*の決定が行われ、処理が終了します。

名前付きRESTロールがない場合、またはロールが見つからない場合は、手順4に進みます。

手順**4**:ローカル**ONTAP**ユーザ

アクセストークンからユーザ名を抽出し、ローカルONTAPユーザと照合してみます。

ローカルONTAPユーザが一致した場合、ONTAPはそのユーザ用に定義されたロールを使用してアクセスを決 定します。これにより、常に\* allow または deny \*の決定が行われ、処理が終了します。

ローカルONTAPユーザが一致しない場合、またはアクセストークンにユーザ名がない場合は、手順5に進みま す。

手順**5**:グループとロールのマッピング

アクセストークンからグループを抽出し、グループと照合してみます。グループは、Active Directoryまたは同 等のLDAPサーバを使用して定義します。

一致するグループがある場合、ONTAPはそのグループに定義されたロールを使用してアクセスを決定しま す。これにより、常に\* allow または deny \*の決定が行われ、処理が終了します。

一致するグループがない場合、またはアクセストークンにグループがない場合、アクセスは拒否され、処理は 終了します。

# <span id="page-8-0"></span>**OAuth 2.0**の導入シナリオ

ONTAPに認可サーバーを定義するときに使用できる設定オプションはいくつかありま す。これらのオプションに基づいて、展開環境に適した承認サーバーを作成できます。

設定パラメータの概要

ONTAPに認可サーバーを定義する際には、いくつかの設定パラメータを使用できます。これらのパラメータ は、一般にすべての管理インターフェイスでサポートされています。

パラメータ名は、ONTAP管理インターフェイスによって多少異なります。たとえば、リモートイントロスペ クションを設定する場合、エンドポイントはCLIコマンドパラメータを使用して識別されます。 -introspection-endpoint。ただし、System Managerでは、同等のフィールドは\_Authorizationサーバト ークンイントロスペクションURI\_です。すべてのONTAP管理インターフェイスに対応するために、パラメー タの一般的な概要が用意されています。正確なパラメータまたはフィールドは、コンテキストに基づいて明確 にする必要があります。

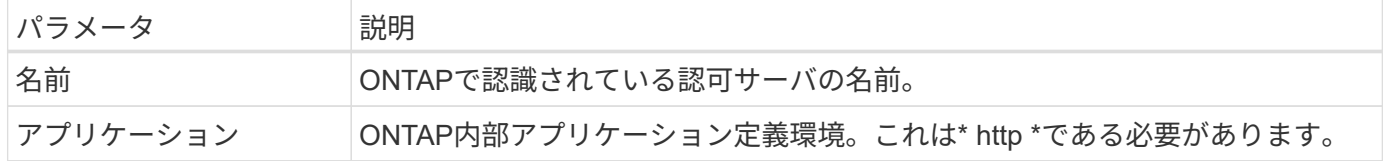

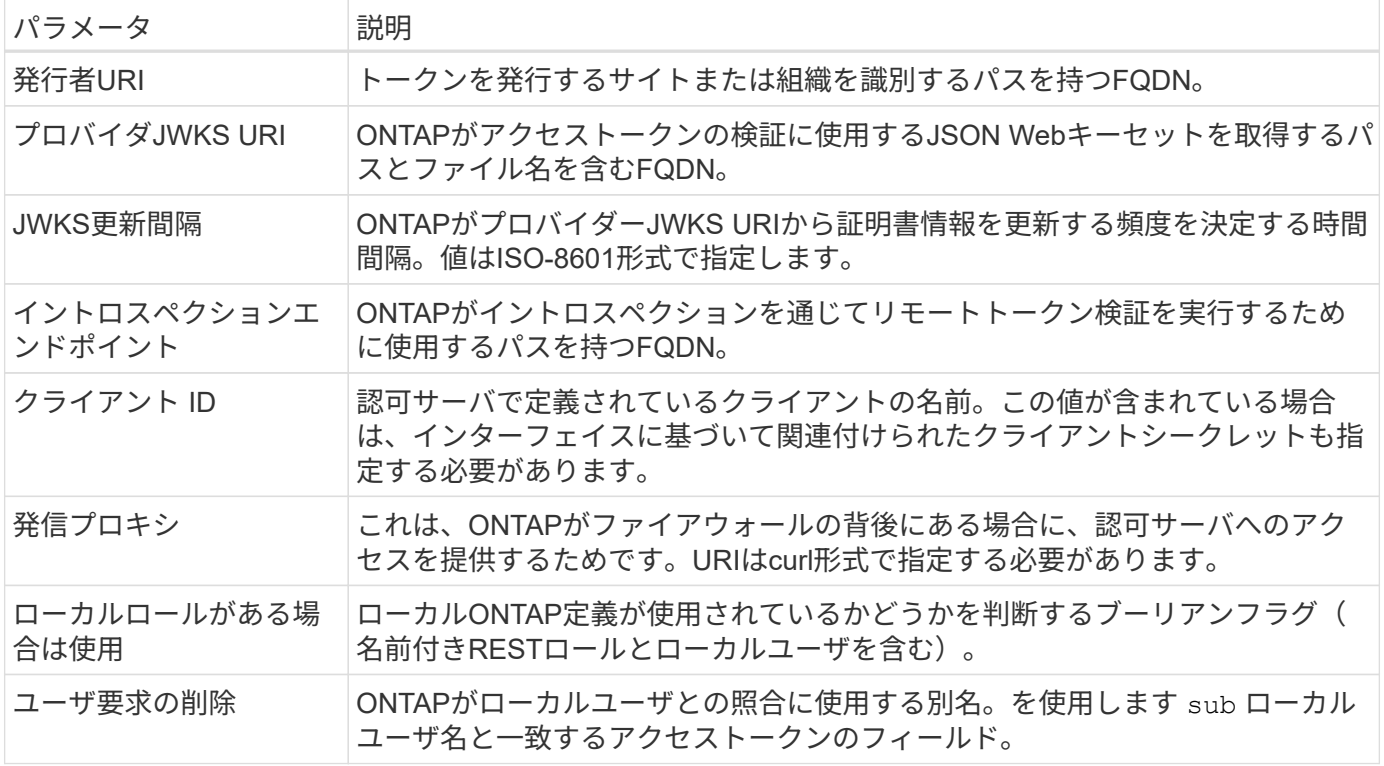

# 導入シナリオ

いくつかの一般的な導入シナリオを次に示します。これらは、トークン検証がONTAPによってローカルで実 行されるか、認証サーバによってリモートで実行されるかに基づいて編成されます。各シナリオには、必要な 設定オプションのリストが含まれています。を参照してください ["ONTAP](https://docs.netapp.com/ja-jp/ontap/authentication/oauth2-deploy-ontap.html)[での](https://docs.netapp.com/ja-jp/ontap/authentication/oauth2-deploy-ontap.html)[OAuth 2.0](https://docs.netapp.com/ja-jp/ontap/authentication/oauth2-deploy-ontap.html)[の導入](https://docs.netapp.com/ja-jp/ontap/authentication/oauth2-deploy-ontap.html)["](https://docs.netapp.com/ja-jp/ontap/authentication/oauth2-deploy-ontap.html) コンフィギ ュレーションコマンドの例については、を参照してください。

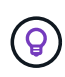

認可サーバを定義したら、ONTAP管理インターフェイスを使用してその設定を表示できます。 たとえば、次のコマンドを使用します。 security oauth2 client show ONTAP CLIを使 用します。

ローカル検証

次の導入シナリオは、ローカルでトークン検証を実行するONTAPに基づいています。

プロキシなしで自己完結型スコープを使用する

これは、OAuth 2.0の自己完結型スコープのみを使用する最も単純な展開です。ローカルONTAP ID定義は使 用されません。次のパラメータを指定する必要があります。

- 名前
- アプリケーション(http)
- プロバイダJWKS URI
- 発行者URI

また、認可サーバーでスコープを追加する必要があります。

プロキシで自己完結型スコープを使用する

この展開シナリオでは、OAuth 2.0の自己完結型スコープを使用します。ローカルONTAP ID定義は使用さ れません。ただし、認可サーバはファイアウォールの内側にあるため、プロキシを設定する必要があります。 次のパラメータを指定する必要があります。

- 名前
- アプリケーション(http)
- プロバイダJWKS URI
- 発信プロキシ
- 発行者URI
- 対象者

また、認可サーバーでスコープを追加する必要があります。

ローカルユーザロールとデフォルトユーザ名のマッピングをプロキシで使用する

この導入シナリオでは、ローカルユーザロールとデフォルトのネームマッピングを使用します。リモートユー ザ要求では、のデフォルト値が使用されます。 sub アクセストークンのこのフィールドはローカルユーザー 名と一致するために使用されます。ユーザ名は40文字以下にする必要があります。認証サーバはファイアウ ォールの内側にあるため、プロキシを設定する必要もあります。次のパラメータを指定する必要があります。

- 名前
- アプリケーション(http)
- プロバイダJWKS URI
- ローカルロールがある場合は使用 (true)
- 発信プロキシ
- 発行者

ローカルユーザがONTAPに定義されていることを確認する必要があります。

ローカルユーザロールと代替ユーザ名マッピングをプロキシで使用する

この導入シナリオでは、ローカルユーザロールと代替ユーザ名を使用して、ローカルONTAPユーザを照合し ます。認証サーバはファイアウォールの背後にあるため、プロキシを設定する必要があります。次のパラメー タを指定する必要があります。

- 名前
- アプリケーション(http)
- プロバイダJWKS URI
- ローカルロールがある場合は使用 (true)
- リモートユーザの要求
- 発信プロキシ
- 発行者URI
- 対象者

ローカルユーザがONTAPに定義されていることを確認する必要があります。

リモートイントロスペクション

次の展開構成は、イントロスペクションを介してリモートでトークン検証を実行するONTAPに基づいていま す。

プロキシなしで自己完結型スコープを使用する

これは、OAuth 2.0の自己完結型スコープを使用したシンプルな展開です。ONTAP ID定義は使用されませ ん。次のパラメータを指定する必要があります。

- 名前
- アプリケーション(http)
- イントロスペクションエンドポイント
- クライアント ID
- 発行者URI

認可サーバーでは、スコープ、およびクライアントシークレットを定義する必要があります。

# <span id="page-11-0"></span>相互**TLS**を使用したクライアント認証

セキュリティのニーズに応じて、オプションでMutual TLS(MTLS)を設定して強力な クライアント認証を実装できます。OAuth 2.0展開の一部としてONTAPで使用される場 合、MTLSはアクセストークンが最初に発行されたクライアントによってのみ使用され ることを保証します。

# **OAuth 2.0**を使用した相互**TLS**

Transport Layer Security(TLS)は、2つのアプリケーション(通常はクライアントブラウザとWebサーバ) 間にセキュアな通信チャネルを確立するために使用されます。相互TLSは、クライアント証明書を介してクラ イアントを強力に識別できるようにすることで、これを拡張します。OAuth 2.0を使用したONTAPクラスタで 使用する場合、送信者に制約されたアクセストークンを作成して使用することで、基本的なMTLS機能が拡張 されます。

送信者に制約されたアクセストークンは、最初に発行されたクライアントのみが使用できます。この機能をサ ポートするために、新しい確認請求 (cnf) がトークンに挿入されます。フィールドにプロパティが含まれて います x5t#S256 アクセストークンを要求するときに使用されるクライアント証明書のダイジェストを保持 します。この値は、トークンの検証の一環としてONTAPによって検証されます。送信者に制約されていない 許可サーバーによって発行されたアクセストークンには、追加の確認要求は含まれません。

認可サーバごとにMTLSを個別に使用するようにONTAPを設定する必要があります。たとえば、CLIコマンド security oauth2 client パラメータを含む use-mutual-tls 次の表に示す3つの値に基づいてMTLS処 理を制御します。

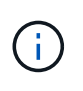

各構成で、ONTAPによって実行される結果とアクションは、構成パラメータの値、およびアク セストークンとクライアント証明書の内容によって異なります。テーブル内のパラメータは、 最小から最も制限の厳しいものに分類されています。

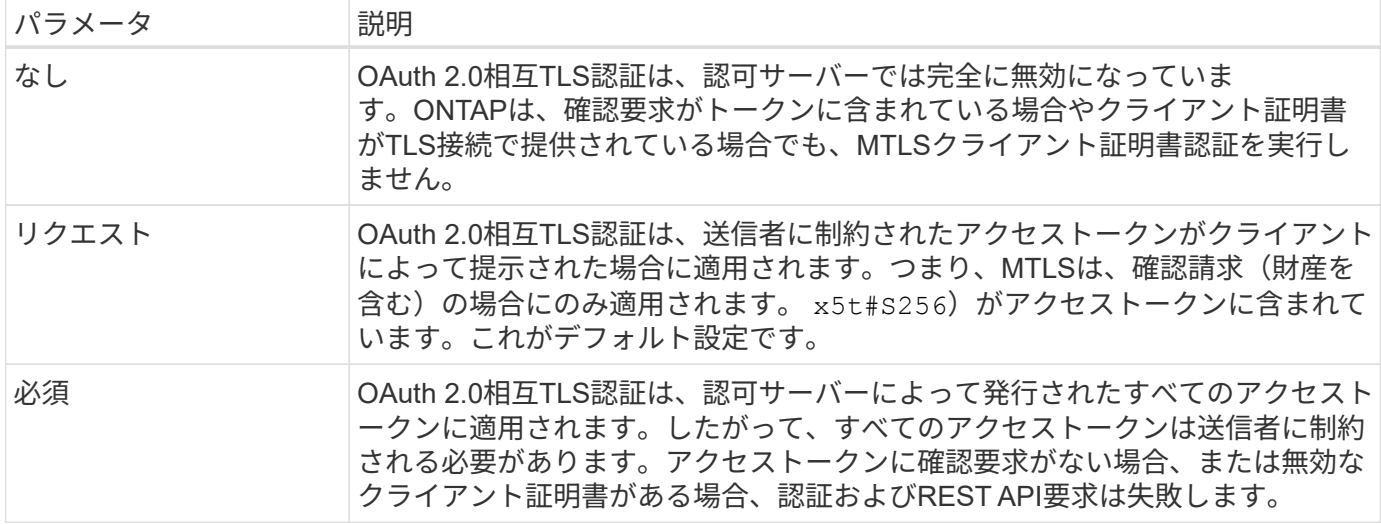

### 導入フローの概要

ONTAP環境でOAuth 2.0でMTLSを使用する場合の一般的な手順を以下に示します。を参照してください ["RFC 8705](https://www.rfc-editor.org/info/rfc8705)[:『](https://www.rfc-editor.org/info/rfc8705)[OAuth 2.0 Mutual-TLS Client Authentication and Certificate-Bound Access Tokens](https://www.rfc-editor.org/info/rfc8705)[』](https://www.rfc-editor.org/info/rfc8705)["](https://www.rfc-editor.org/info/rfc8705) 詳細:

手順**1**:クライアント証明書を作成してインストールする

クライアントIDの確立は、クライアントの秘密鍵に関する知識の証明に基づいています。対応する公開鍵は、 クライアントから提示された署名付きX.509証明書に配置されます。クライアント証明書の作成手順の概要は 次のとおりです。

- 1. 公開鍵と秘密鍵のペアを生成する
- 2. 証明書署名要求を作成する
- 3. CSRファイルを既知のCAに送信する
- 4. CAが要求を検証し、署名済み証明書を発行

通常、クライアント証明書はローカルのオペレーティングシステムにインストールするか、curlなどの一般的 なユーティリティを使用して直接使用できます。

ステップ**2**:**MTLS**を使用するように**ONTAP**を設定する

MTLSを使用するようにONTAPを設定する必要があります。この設定は、認可サーバごとに個別に行われま す。たとえば、CLIでは次のコマンドを使用します。 security oauth2 client は、オプションのパラメ ータとともに使用されます。 use-mutual-tls。を参照してください ["ONTAP](https://docs.netapp.com/ja-jp/ontap/authentication/oauth2-deploy-ontap.html)[での](https://docs.netapp.com/ja-jp/ontap/authentication/oauth2-deploy-ontap.html)[OAuth 2.0](https://docs.netapp.com/ja-jp/ontap/authentication/oauth2-deploy-ontap.html)[の導入](https://docs.netapp.com/ja-jp/ontap/authentication/oauth2-deploy-ontap.html)["](https://docs.netapp.com/ja-jp/ontap/authentication/oauth2-deploy-ontap.html) を参照 してください。

手順**3**:クライアントがアクセストークンを要求する

クライアントは、ONTAPに設定された認証サーバからアクセストークンを要求する必要があります。クライ アントアプリケーションは、手順1で作成およびインストールした証明書でMTLSを使用する必要がありま す。

ステップ**4:**認証サーバーがアクセストークンを生成する

認可サーバはクライアント要求を検証し、アクセストークンを生成します。この一部として、クライアント証 明書のメッセージダイジェストが作成されます。このダイジェストは、トークンに確認要求として含まれます (フィールド cnf)。

手順**5**:クライアントアプリケーションが**ONTAP**にアクセストークンを提示する

クライアントアプリケーションは、ONTAPクラスタへのREST API呼び出しを実行し、アクセストークンを\* bearerトークン\*として承認要求ヘッダーに含めます。クライアントは、アクセストークンの要求に使用した のと同じ証明書を持つMTLSを使用する必要があります。

ステップ**6: ONTAP**はクライアントとトークンを検証します。

ONTAPは、HTTP要求でアクセストークンと、MTLS処理の一部として使用されるクライアント証明書を受信 します。ONTAPは最初にアクセストークンの署名を検証します。設定に基づいて、ONTAPはクライアント証 明書のメッセージダイジェストを生成し、トークン内の確認要求\* cnf\*と比較します。2つの値が一致する場 合、ONTAPは、API要求を行うクライアントがアクセストークンが最初に発行されたクライアントと同じであ ることを確認しました。

Copyright © 2024 NetApp, Inc. All Rights Reserved. Printed in the U.S.このドキュメントは著作権によって保 護されています。著作権所有者の書面による事前承諾がある場合を除き、画像媒体、電子媒体、および写真複 写、記録媒体、テープ媒体、電子検索システムへの組み込みを含む機械媒体など、いかなる形式および方法に よる複製も禁止します。

ネットアップの著作物から派生したソフトウェアは、次に示す使用許諾条項および免責条項の対象となりま す。

このソフトウェアは、ネットアップによって「現状のまま」提供されています。ネットアップは明示的な保 証、または商品性および特定目的に対する適合性の暗示的保証を含み、かつこれに限定されないいかなる暗示 的な保証も行いません。ネットアップは、代替品または代替サービスの調達、使用不能、データ損失、利益損 失、業務中断を含み、かつこれに限定されない、このソフトウェアの使用により生じたすべての直接的損害、 間接的損害、偶発的損害、特別損害、懲罰的損害、必然的損害の発生に対して、損失の発生の可能性が通知さ れていたとしても、その発生理由、根拠とする責任論、契約の有無、厳格責任、不法行為(過失またはそうで ない場合を含む)にかかわらず、一切の責任を負いません。

ネットアップは、ここに記載されているすべての製品に対する変更を随時、予告なく行う権利を保有します。 ネットアップによる明示的な書面による合意がある場合を除き、ここに記載されている製品の使用により生じ る責任および義務に対して、ネットアップは責任を負いません。この製品の使用または購入は、ネットアップ の特許権、商標権、または他の知的所有権に基づくライセンスの供与とはみなされません。

このマニュアルに記載されている製品は、1つ以上の米国特許、その他の国の特許、および出願中の特許によ って保護されている場合があります。

権利の制限について:政府による使用、複製、開示は、DFARS 252.227-7013(2014年2月)およびFAR 5252.227-19(2007年12月)のRights in Technical Data -Noncommercial Items(技術データ - 非商用品目に関 する諸権利)条項の(b)(3)項、に規定された制限が適用されます。

本書に含まれるデータは商用製品および / または商用サービス(FAR 2.101の定義に基づく)に関係し、デー タの所有権はNetApp, Inc.にあります。本契約に基づき提供されるすべてのネットアップの技術データおよび コンピュータ ソフトウェアは、商用目的であり、私費のみで開発されたものです。米国政府は本データに対 し、非独占的かつ移転およびサブライセンス不可で、全世界を対象とする取り消し不能の制限付き使用権を有 し、本データの提供の根拠となった米国政府契約に関連し、当該契約の裏付けとする場合にのみ本データを使 用できます。前述の場合を除き、NetApp, Inc.の書面による許可を事前に得ることなく、本データを使用、開 示、転載、改変するほか、上演または展示することはできません。国防総省にかかる米国政府のデータ使用権 については、DFARS 252.227-7015(b)項(2014年2月)で定められた権利のみが認められます。

#### 商標に関する情報

NetApp、NetAppのロゴ、<http://www.netapp.com/TM>に記載されているマークは、NetApp, Inc.の商標です。そ の他の会社名と製品名は、それを所有する各社の商標である場合があります。